#### **1. 학점인정신청 홈페이지 접속 → 주민등록번호 입력 ([http://www.cb.or.kr/orgreg.html\)](http://www.cb.or.kr/orgreg.html)**

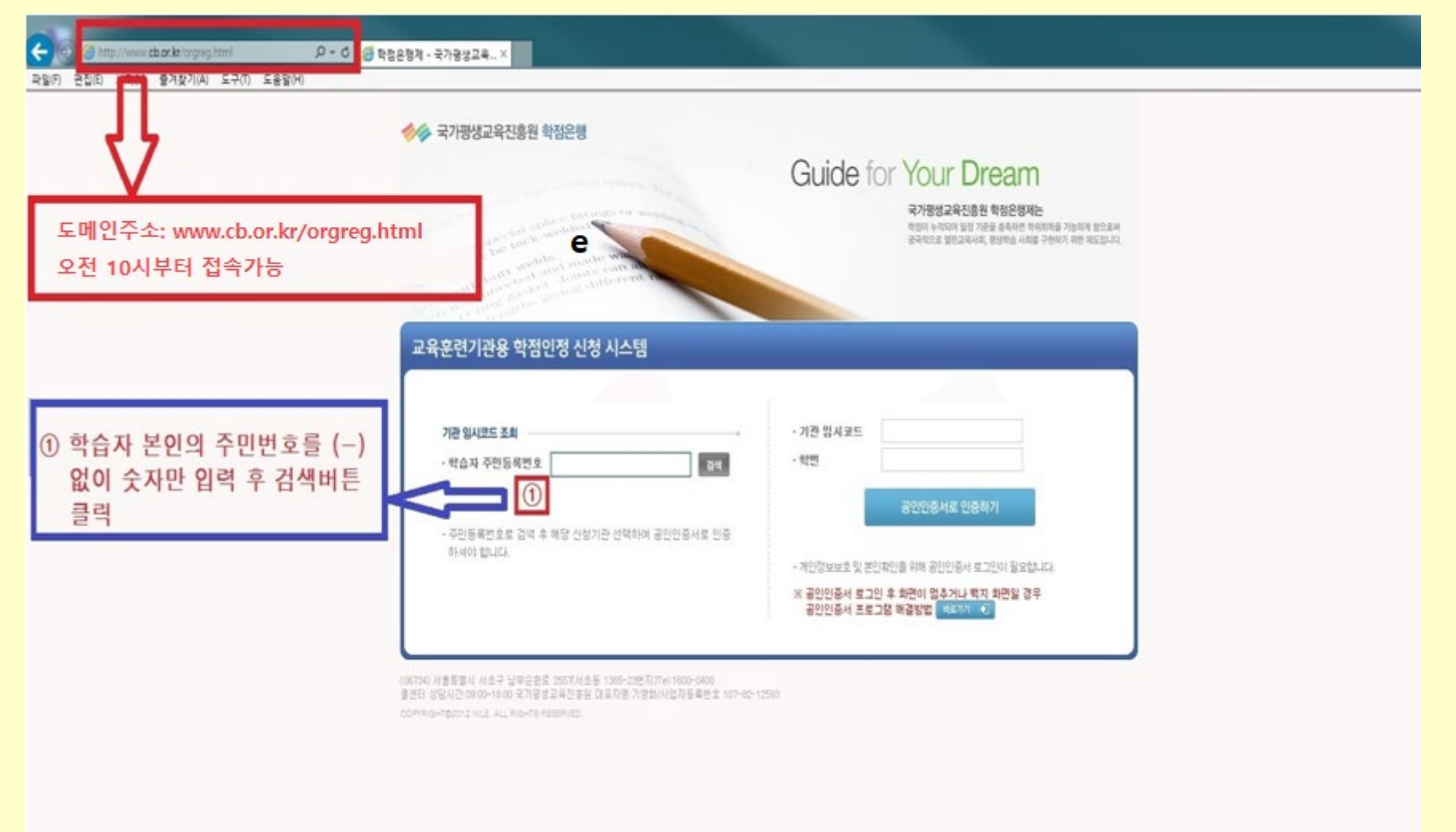

**접속가능시간 : 10. 8.(화) 09:00 ~ 10. 11(금) 17:00까지**

### **2. 기관명(동국대학교 전산원) 클릭 → 공인인증서 로그인**

http://www.cb.or.kr/orgreg.html  $\begin{bmatrix} 0 & 0 \\ 0 & 0 \end{bmatrix}$  학점은행제 - 국가평생교육... ×

편집(E) 보기(V) 즐겨찾기(A) 도구(T) 도움말(H) 파일(F)

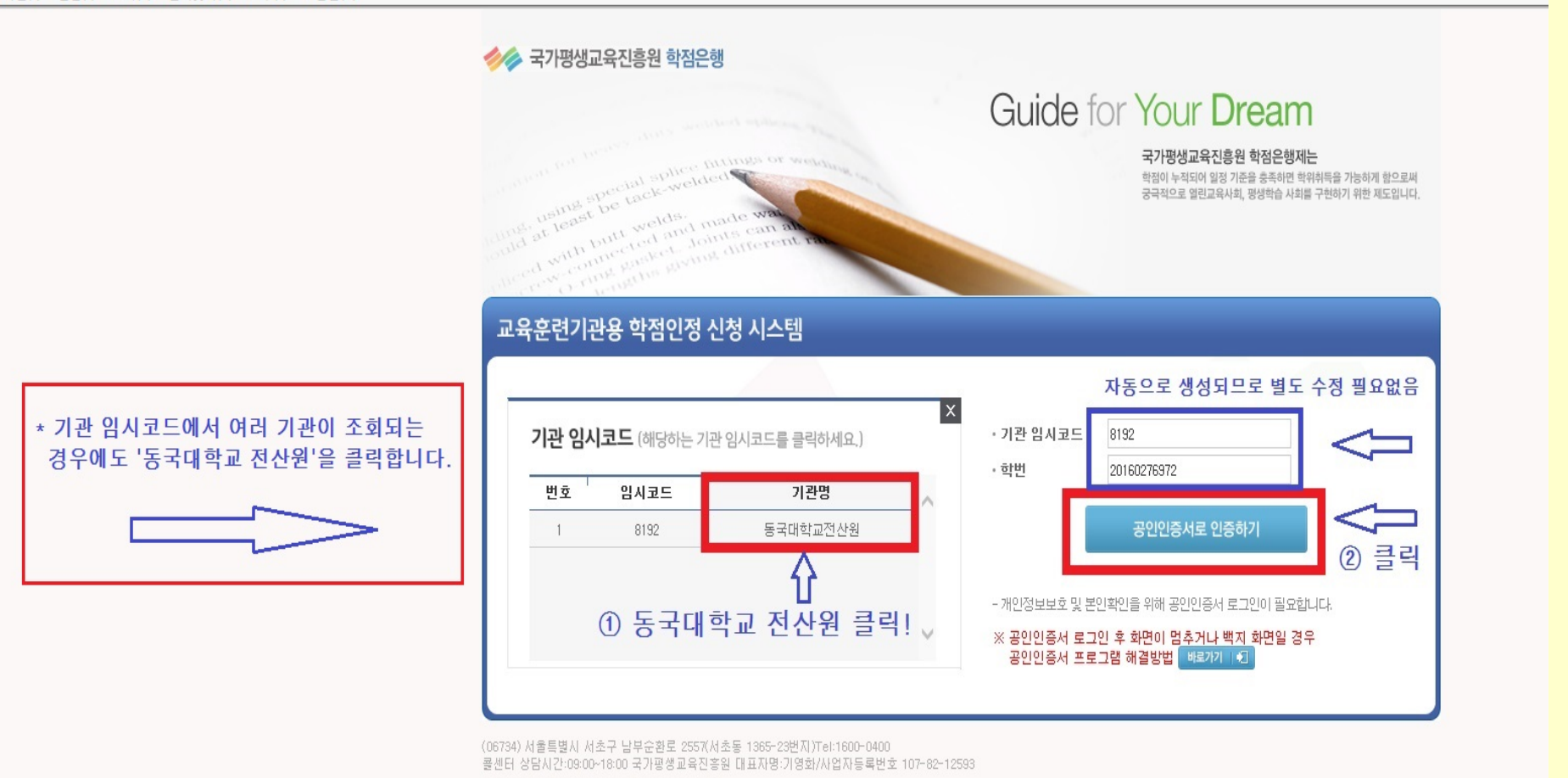

COPYRIGHT@2012 NILE. ALL RIGHTS RESERVED.

#### **3. (필수항목)개인정보 동의 (최초 1회만 진행)**

#### 「학점은행제 학습자등록 및 학점인정을 위한 개인정보 수집·이용 및 제3자 제공 동의서」

국가평생교육진흥원은 학점은행제 학습자등록 및 학점인정을 위해 아래와 같이 개인정보의 수집·이용 및 제3자에게 제공하고자 합니다. 수집하는 개인정보는 업무처리 외의 용도로는 절대 이용 , 제공되지 않습니다.

#### ■ 개인정보 수집·이용 내역

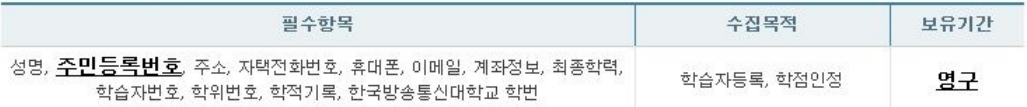

※ 학습자는 개인정보 수집·이용에 대하여 거부할 수 있는 권리가 있습니다. 단, 이에 대한 동의를 거부할 경우에는 학습자등록,학점인정 신청 및 처리가 불가능합니다.

□(필수)위와 같이 개인정보를 수집·이용하는데 동의합니다.

□(필수)위와 같이 개인정보 취급업무를 위탁 하는데 동의합니다.

#### ■ 개인정보 취급업무 위탁 내역

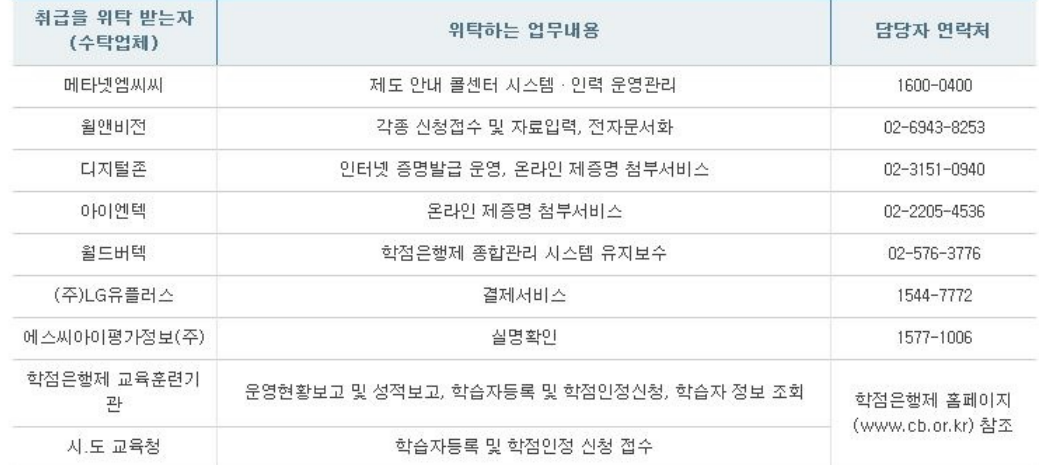

※ 학습자는 개인정보 취급업무 위탁에 대한 동의를 거부할 수 있는 권리가 있습니다. 단, 이에 대한 동의를 거부할 경우에는 서비스 제 공에 일부 제한을 받을 수 있거나, 학습자등록.학점인정 신청 및 처리가 불가능합니다.

**개인정보 미동의 시 기관 학점인정신청 불가**

**(개별신청만 가능)**

# **4. 학점인정 해당구분 선택**

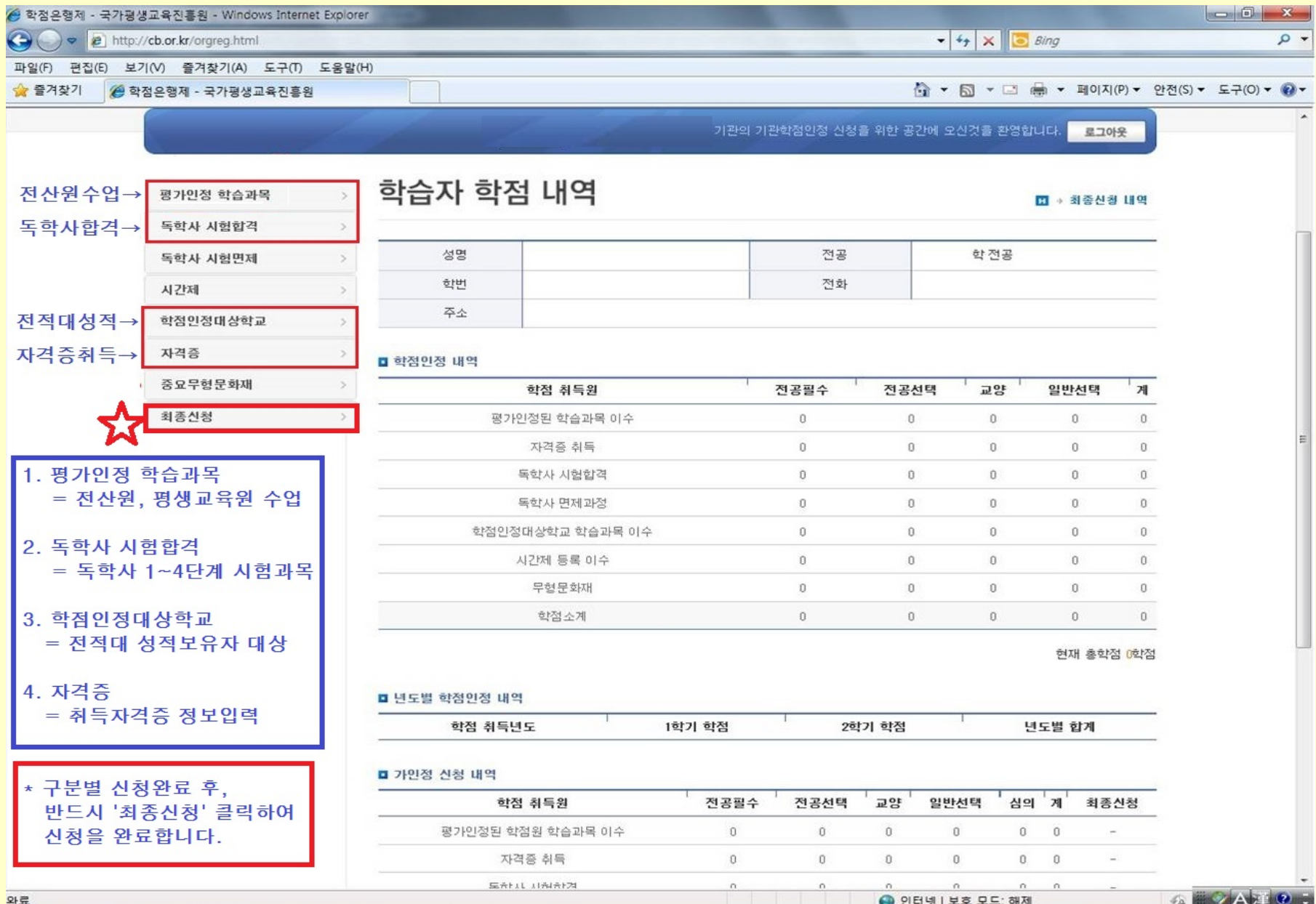

# **5. 학점인정 신청 \_ 평가인정 학습과목 (전산원 수업)**

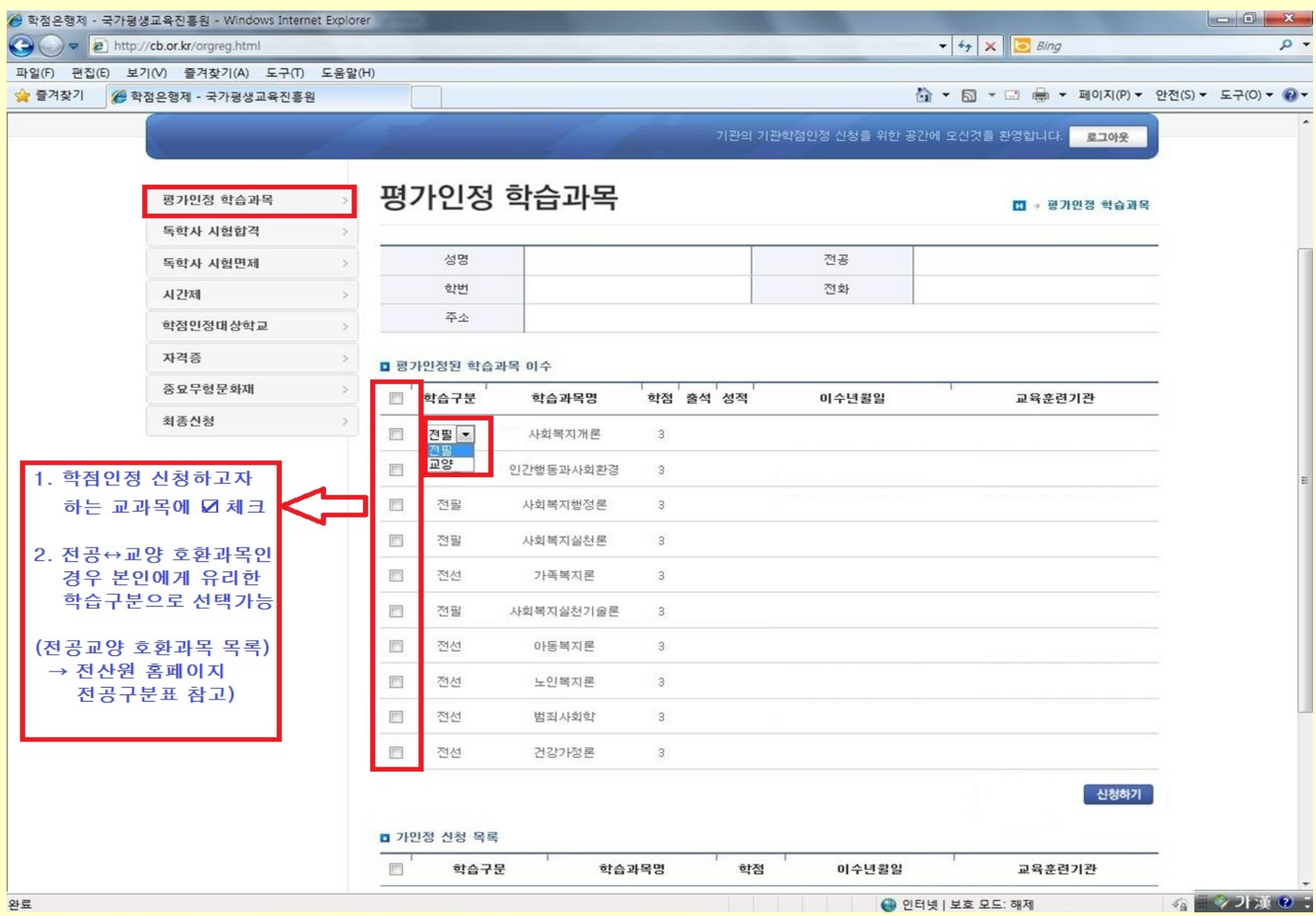

### **6. 학점인정 신청 \_ 학점인정 대상학교 (전적대 성적)**

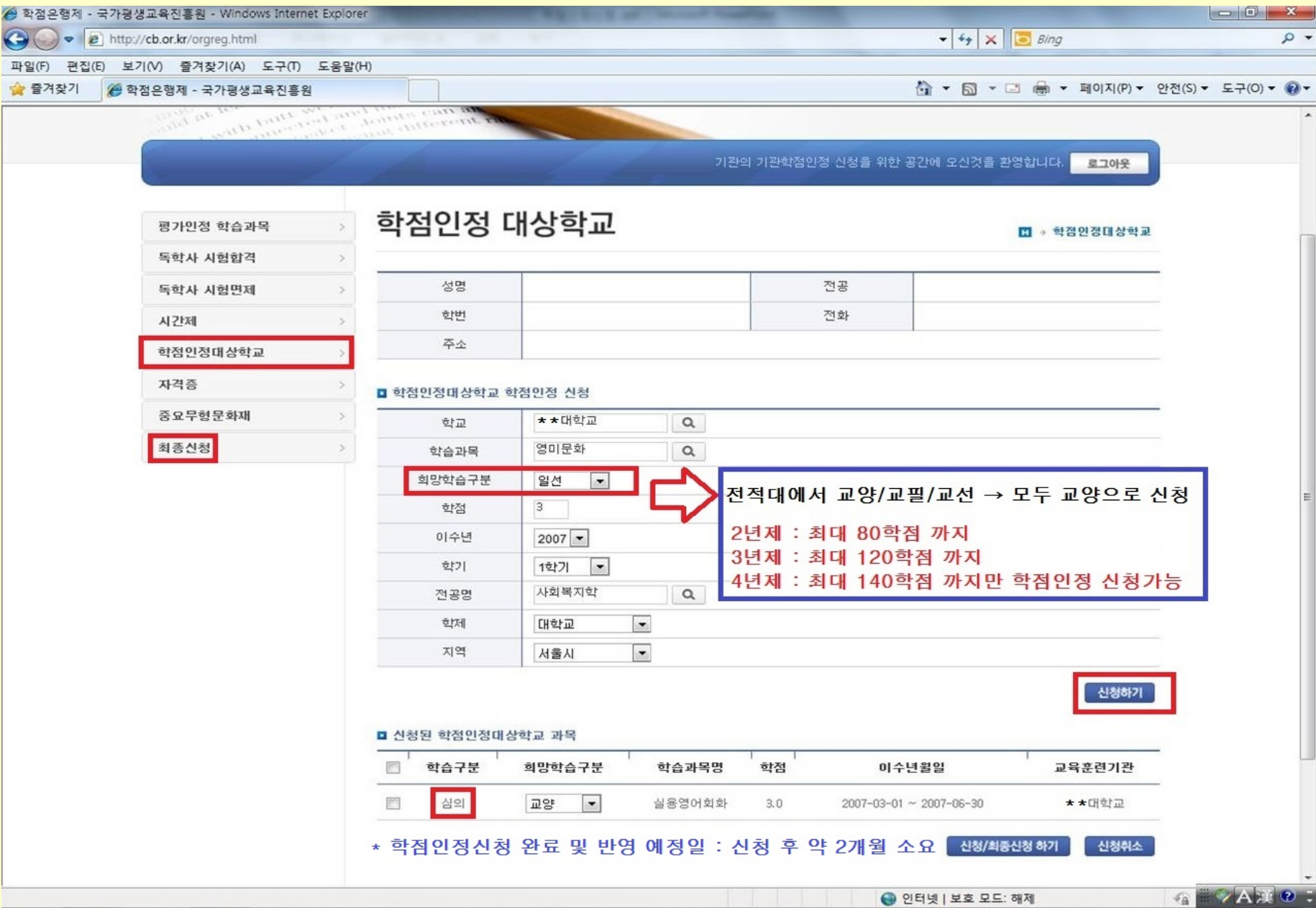

# **7. 학점인정 신청 \_ 자격증**

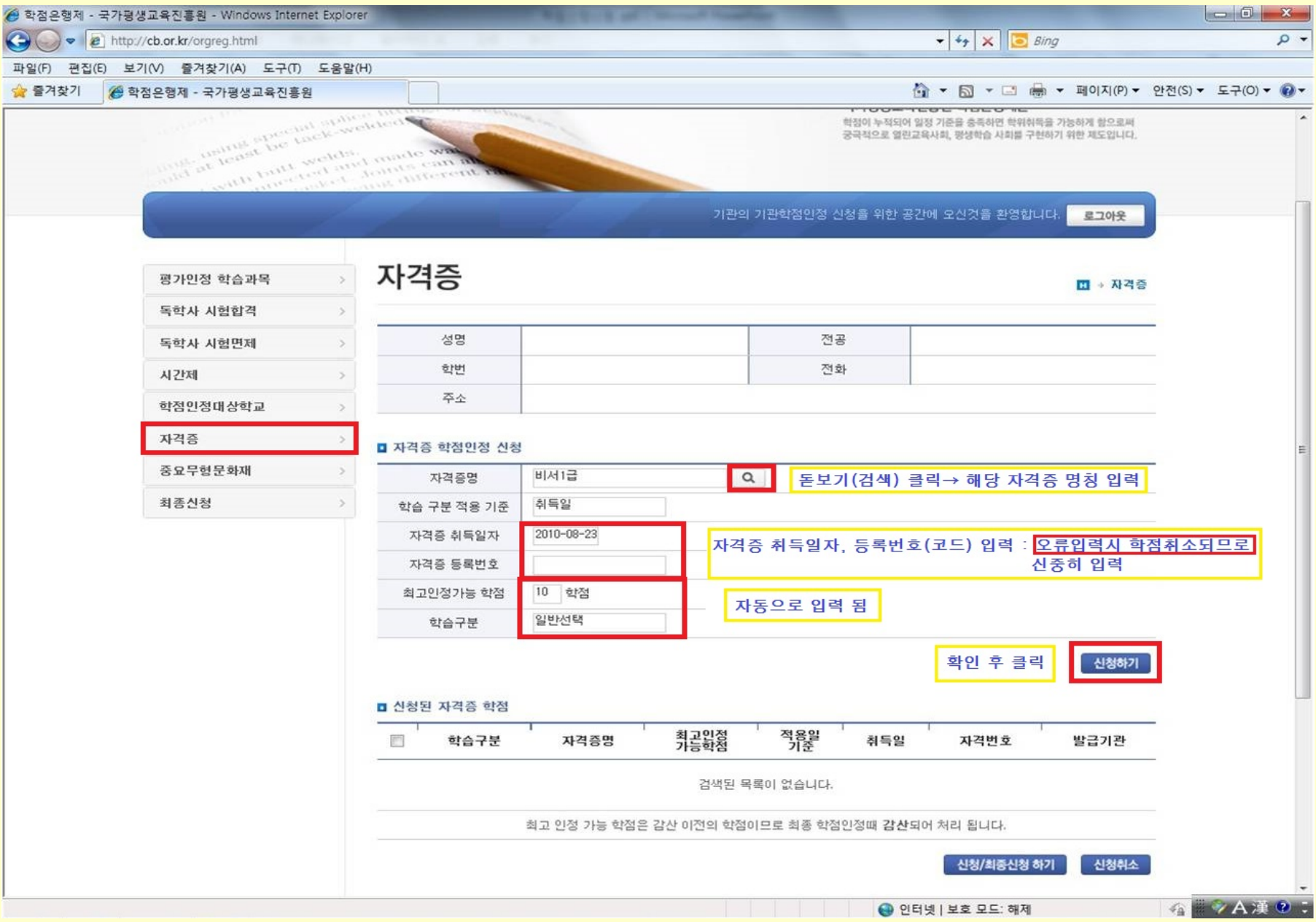

# **8. 학점인정 신청현황 확인 \_ 가인정 신청목록**

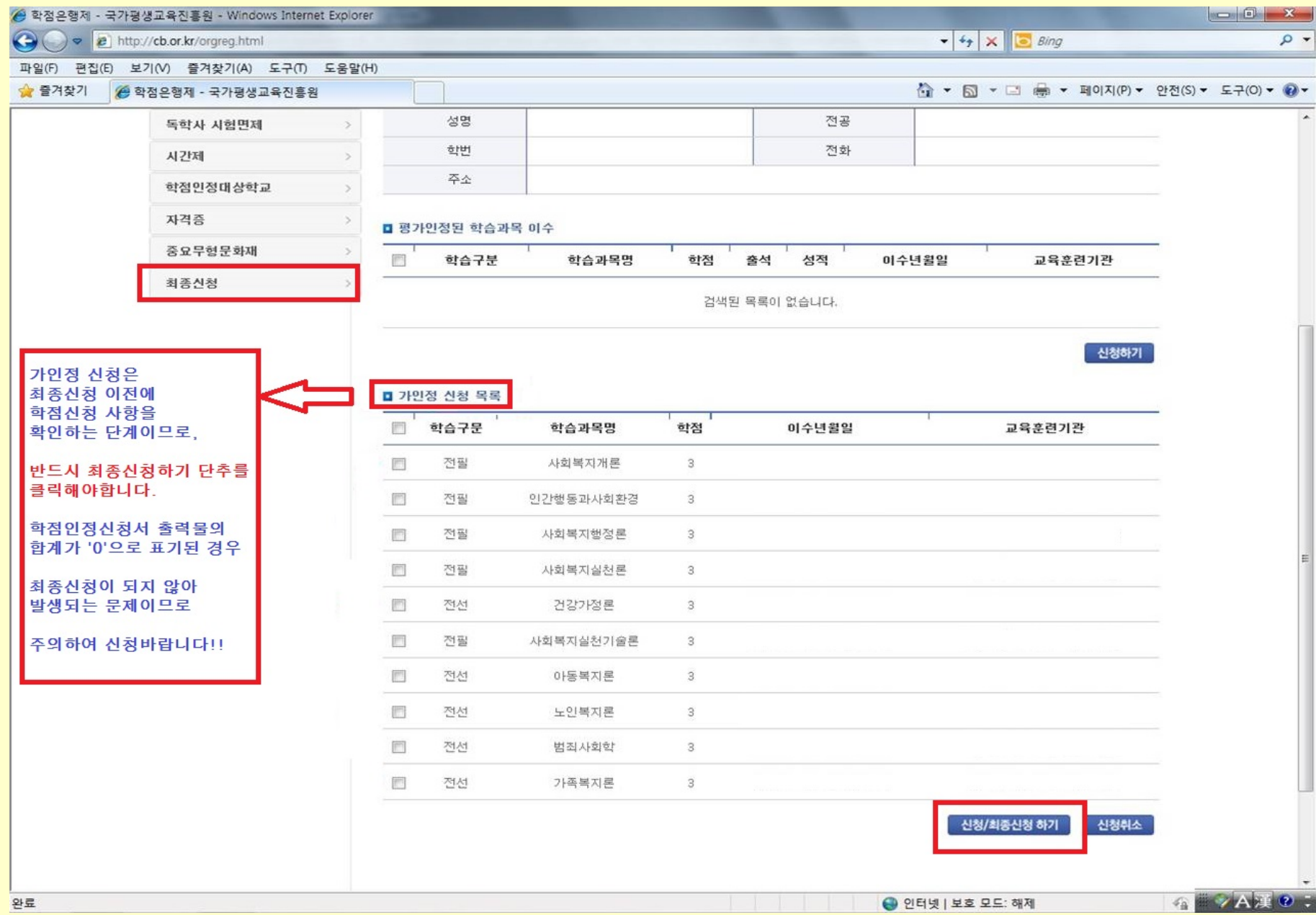

### **9. 학점인정 최종신청**

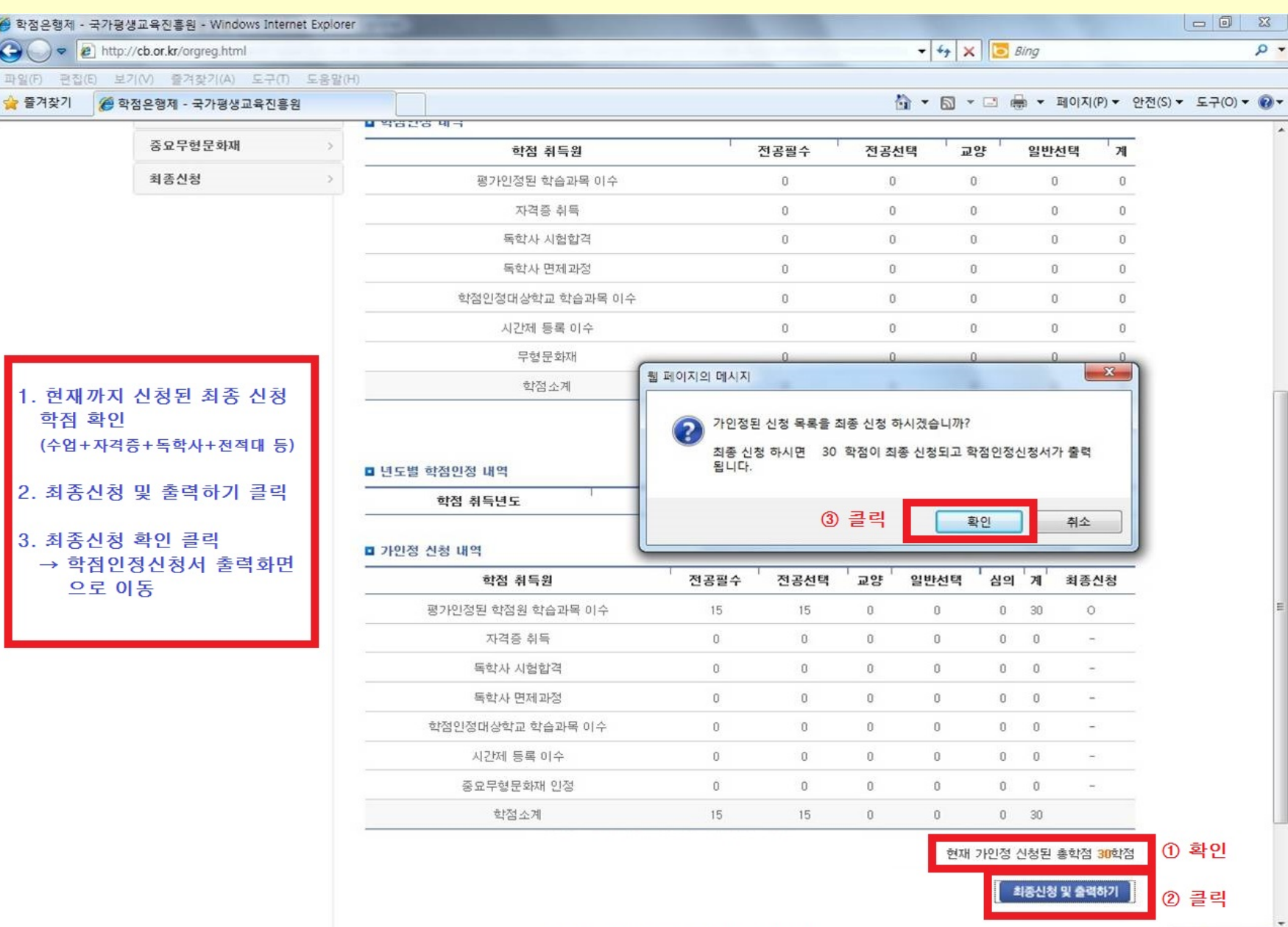

a yAne:

### **10. 학점인정 최종신청 확인 및 학점인정신청서 출력**

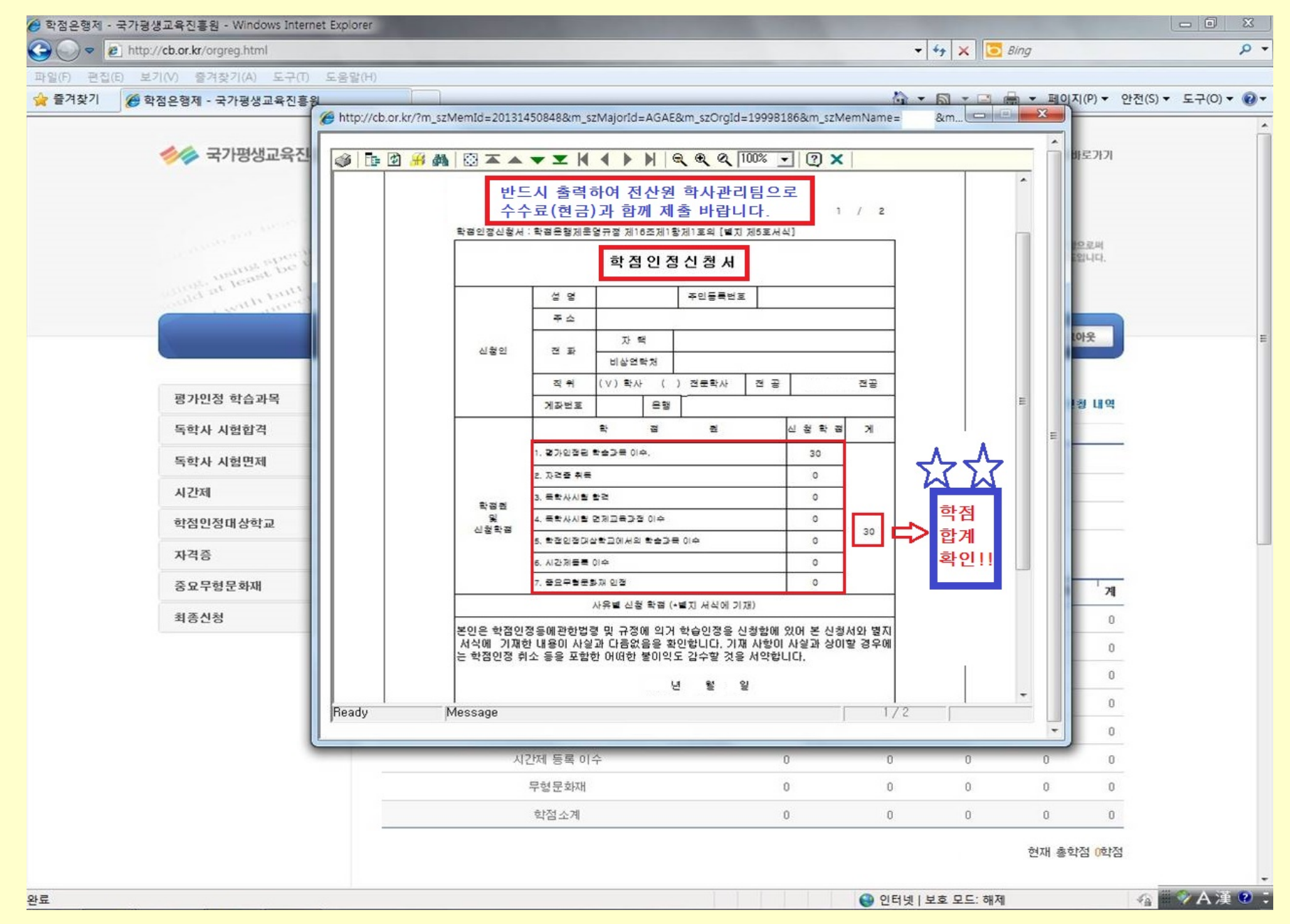

# **3) 신청학점 \* 1,000원을 현금으로 준비하여 4) 전산원(반야관) 1층 학사관리팀으로 수수료+서류 제출 12. 학점인정 신청이 완료되었습니다.**

**1) 출력 된 학점인정신청서를 지참하고 2) 자격증 또는 전적대 성적이 있는 경우 증빙서류 준비 (자격증 -> 자격취득확인서) (전적대 -> 3개월 이내 출력된 성적증명서 원본) (독학사 시험합격, 전산원 수업만 신청하는 경우는 학점인정신청서 서류만 제출)**

**11. 학점인정신청서 및 별지서식 제출**

#### **학점인정신청 관련 FAQ (자주묻는질문)**

#### 1) 학점인정신청 기간은 어떻게 되나요?

 10/8(화) ~ 10/11(금) 09:00 ~ 17:00 까지이며, 그 이후에는 10/31(목)까지 국가평생교육진흥원 온라인 개별신청 바랍니다. ([www.cb.or.kr](http://www.cb.or.kr/))

- 2) 학점인정신청 서류+수수료 제출을 못했습니다. 어떻게 되나요?
	- → 학점신청내역은 자동으로 취소처리 되며, 10/31(목)까지 국가평생교육진흥원 홈페이지에서 개별신청 하셔야 합니다.

#### 3) 독학사 시험합격 과목 학점신청은 어떻게 하나요?

(학점인정 해당구분 선택 → 독학사 시험합격)을 조회하시면, 시험 합격한 과목의 리스트가 자동으로 보여지며, V체크하셔서 신청하시면 됩니다. 본파일4page 참고

#### 4) 공인인증서가 없습니다. 방법이 없나요?

→ 개인정보보호법에 의하여 반드시 공인인증서를 통한 신청이 이루어져야 하므로 공인인증서가 없다면 학점인정 신청을 할 수 없습니다. 따라서 공인인증서가 없는 학습자는 주거래은행홈페이지또는은행으로방문하셔서공인인증서를발급받으시기바랍니다. (일반용/범용둘다가능)

#### 5) 학점인정신청서 출력이 되지 않습니다.

 PC 보안설정 및 오즈뷰어(OZ Viewer) 미설치 문제이므로, 타 PC 또는 학림관(사범대)1층 출력기기를 이용하여 출력하시기 바랍니다.